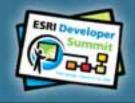

## 2008 ESRI Developer Summit

March 17-20, 2008 • Palm Springs, CA

# Migrating VBA/VB6 ArcObjects Applications to .NET

Don Kemlage, Jianxia Song and Jeremy Wright

# Schedule

#### 75 minute session

- -60 65 minute lecture
- -10-15 minutes Q & A following the lecture
- Cell phones and pagers

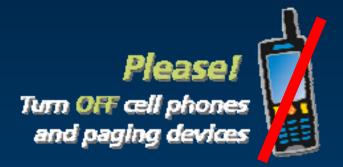

 Please complete the session survey – we take your feedback very seriously!

# Introductions

- Who are we?
- Who are you?

Our purpose today

Give practical experience in migrating ArcObjects code from VBA/VB6 to .NET

- Why Migrate
- Key Concepts
- Language Differences
- Visual Studio Migration Features
- Bringing It All Together
- Additional Resources

#### It depends on your situation

- If it ain't broke don't fix it
- Stay competitive

#### It will be a challenge

- Costly
- 7,000 10,000 lines of code converted per week
- 2 to 3 weeks understanding all migration issues
- Understand the .NET Framework capabilities

**VBA/VB6** disadvantages

- Falling behind the technology curve
- Not a 'true' object oriented language
- Have to call Win32 API to access system internals
- IDE issues
  - Debugging problematic for COM objects
  - VB magic
- DLL hell

#### **The Facts**

#### VBA

- As of July 1, 2007 Microsoft discontinued new VBA distribution licenses
- ESRI VBA SDK's are in maintenance mode
- Note: ArcGIS 9.3 will be using VBA version 6.5

#### VB6

- Microsoft will end support at the end of 2008
- ESRI VB6 SDK's are being deprecated in 9.3

#### **.NET Advantages**

#### True Object Oriented language

 Supports Inheritance, function overloading, structured exception handling, multithreading, garbage collection

#### .NET Framework

- Common Language Runtime (CLR)
  - Virtual machine, MSIL
- The .NET Framework class library

**.NET Advantages (continued)** 

#### Visual Studio IDE

- One IDE for all .NET projects
- Option to choose from Multiple Programming Languages
- Other neat features
- ESRI's Visual studio integration features
- Easy Debugging ArcObjects application

.NET Advantages (continued)

#### Easy Deployments

- No more .dll hell
- **XCOPY**.**NET** Assemblies to target machine
- Recompile not necessary to target different Operating Systems
- Improved maintenance and scalability

# **Key Concepts**

# COM API

Expose type information using type libraries

# • .NET API

-Use metadata as a source of type information

- -Interop Assemblies to map .NET and COM identities
- -Managed code vs. Unmanaged code
  - COM Interop API

http://msdn2.microsoft.com/en-us/library/sd10k43k.aspx

# **Key Concepts**

## The Languages

#### • VBA

- The built-in customization language of ArcGIS Desktop
- Create User Interface (UI) Controls and Macros

#### • VB6 /.NET

- Create Active X (COM) .dlls for ArcGIS Desktop and ArcGIS Engine applications (.exe)
- Can extend ArcGIS System in many areas

# **Key Concepts**

## **Entry Points for ArcGIS Customizations**

#### VBA

• Use 'ThisDocument' and 'Application' variables as the gateway

#### VB6 and .NET

- Use 'hook' object passed into the OnCreate method to reference the applications (ArcMap, ArcCatalog)
- Use 'HookHelper' object when the command is to support a variety of hook objects

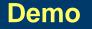

#### Data Type Differences

| VBA/VB6        | VB.NET  | C#      | CLR             |
|----------------|---------|---------|-----------------|
| Variant/Object | Object  | object  | System.Object   |
| String         | String  | String  | System.String   |
| Boolean        | Boolean | bool    | System.Boolean  |
| (n/a)          | Char    | char    | System.Char     |
| Single         | Single  | float   | System.Single   |
| Double         | Double  | double  | System.Double   |
| Currency       | Decimal | decimal | System.Decimal  |
| Date           | Date    | (n/a)   | System.DateTime |
| (n/a)          | (n/a)   | sbyte   | System.SByte    |
| Byte           | Byte    | byte    | System.Byte     |
| Integer        | Short   | short   | System.Int16    |
| (n/a)          | (n/a)   | ushort  | System.UInt16   |
| Long           | Integer | int     | System.Int32    |
| (n/a)          | (n/a)   | uint    | System.UInt32   |
| (n/a)          | Long    | long    | System.Int64    |
| (n/a)          | (n/a)   | ulong   | System.UInt64   |

**Inheritance and Polymorphism** 

Use existing code to create new behavior

 VBA/VB6 uses only Implements (Polymorphism) <u>http://msdn2.microsoft.com/en-us/library/7z6hzchx(VS.80).aspx</u>

 .NET uses both Implements and Inherits (Inheritance) <u>http://msdn2.microsoft.com/en-us/library/1yk8s7sk(VS.80).aspx</u>

Inheritance and Polymorphism (continued)

#### Implements (Polymorphism)

- Must implement all the members declared in the interface
- Can Implement multiple interfaces

#### Inherits (Inheritance)

- Take advantage of functionality of base classes
- Can only Inherit one Class
- ESRI.ArcGIS.ADF Assembly

#### Demo

## **Error Handling**

#### • VBA/VB6

- On Error GoTo / On Error Resume Next
- http://www.cpearson.com/excel/ErrorHandling.htm

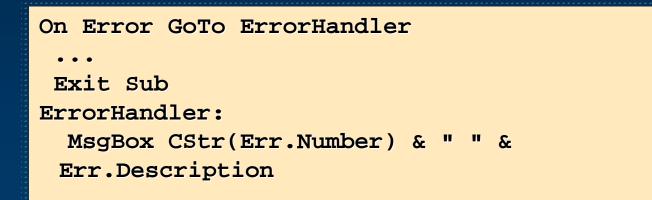

# **Error Handling (continued)**

#### • .NET

- Try Catch Finally / Throw an Exception
- http://support.microsoft.com/kb/315965

```
Try
  'Code that may raise an error
   If x = 0 Then
    Throw New System.DivideByZeroException
   End If
Catch ex As Exception
   'Code to handle the error
   MessageBox.Show(ex.InnerException.ToString)
Finally
   'Code to do any final clean up
   'This sections always executes
End Try
```

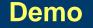

#### Variable declaration and Instantiation

- VBA/VB6
  - Use Dim to declare a variable
  - Use **Set** to assign an object instance to a variable
- VB.NET
  - Set keyword is gone
  - Can perform the declaration & instantiation on one line

```
'VB.NET Two line version'VB6Dim aPoint as IPointDim pPolygon as IPolygonaPoint = New PointClassSet pPolygon = New Polygon...'VB.NET One line versionDim aPolygon as IPolygon = new PolygonClass
```

**Traversing COM Interfaces** 

 Switching between interfaces on a Class is central to traversing ArcObjects

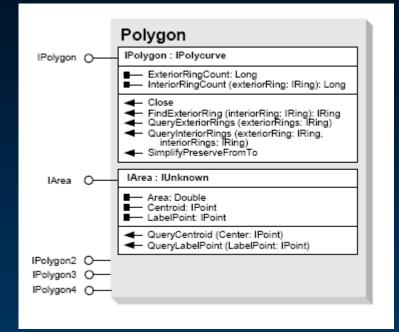

In VBA/VB6 this is call Query Interface (QI)

In .NET this is call Casting

**Traversing COM Interfaces (continued)** 

• VBA/VB6 (Query Interface):

```
Dim areaPolygon as IArea

'CoCreate Object

Set areaPolygon = New Polygon

Dim geometry as IGeometry

If TypeOf geometry is IArea Then

Set geometry = areaPolygon 'QI

End If
```

**Traversing COM Interfaces (continued)** 

• VB.NET (Casting – There are 4 options):

Dim areaPolygon as IArea = New PolygonClass

```
` Analogous to QI in VB6 - Throws InvalidCastException on error
Dim geometryPolygon1 as IGeometry = areaPolygon
```

` Throws InvalidCastException on error Dim geometryPolygon2 as IGeometry = CType(areaPolygon,IGeometry)

```
` Throws InvalidCastException on error
Dim geometryPolygon3 as IGeometry = DirectCast(areaPolygon, IGeometry)
```

` Returns Nothing on error Dim geometryPolygon4 as IGeometry = TryCast(areaPolygon, IGeometry)

**Traversing COM Interfaces (continued)** 

• A .NET alternative to eliminate Casting (or QI) altogether for creatable classes:

VB.NET Dim aPolygon as New PolygonClass

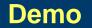

#### **Event Handlers in VBA/VB6**

- Only supports one outbound interface per coclass
- Uses dummy coclass to access other outbound interfaces

```
`Default outbound interface
Private WithEvents m_pActiveViewEvents as Map
Set m_pActiveViewEvents = MapControl1.Map
```

`Other outbound interface
Private WithEvents m\_pMapEvents as MapEvents
Set m\_pMapEvents =MapControl1.Map

# **Event Handlers in .NET**

- Uses Delegate to communicate
- Event interfaces have an \_Event suffix
- Access multiple outbound interfaces
- Wire ArcObjects .NET events
  - Step 1: Cast the event interface
  - Step 2: Register the event handler method
  - Step 3: Implement the event handler method
  - Step 4: Unwire the event

#### Demo

## **Replace Win32 API calls with .NET Framework libraries**

• File I/O functions resides in System.IO assembly

| Win32 function      | .NET Framework API                      |
|---------------------|-----------------------------------------|
| CopyFile            | System.IO.File.Copy                     |
| CreateDirectory     | System.IO.Directory.CreateDirectory     |
| GetCurrentDirectory | System.IO.Directory.GetCurrentDirectory |
| ReadFile            | System.IO.FileStream.Read               |
| SearchPath          | System.IO.File.Exists                   |

http://msdn2.microsoft.com/en-us/library/aa302340.aspx

#### **Replace Win32 API calls with .NET Framework libraries**

#### • Printer-related functions reside in System.Drawing.Printing

| Win32 function     | .NET Framework API                                        |
|--------------------|-----------------------------------------------------------|
| EnumForms          | System.Drawing.Printing.PrinterSettings.PaperSizes        |
| EnumPrinters       | System.Drawing.Printing.PrinterSettings.InstalledPrinters |
| GetDefaultPrinter  | System.Drawing.Printing.PrinterSettings constructor       |
|                    | System.Drawing.Printing.PrinterSettings.PrinterName       |
| GetForm            | System.Drawing.Printing.PrinterSettings.PaperSizes        |
| GetPrinter         | System.Drawing.Printing.PrinterSettings.PrinterName       |
|                    | System.Drawing.Printing.PrinterSettings properties        |
| SetPrinter         | System.Drawing.Printing.PrinterSettings.PrinterName       |
|                    | System.Drawing.Printing.PrinterSettings properties        |
| DeviceCapabilities | System.Drawing.Printing.PrinterSettings properties        |

#### **Replace Win32 API calls with .NET Framework libraries**

• All GDI+ drawing code resides in System.Drawing.DLL

| Win32 function | .NET Framework API                      |
|----------------|-----------------------------------------|
| BitBlt         | System.Drawing.Graphics.DrawImage       |
| CreateBitmap   | System.Drawing.Bitmap constructor       |
| CreatePen      | System.Drawing.Pen constructor          |
| GetDC          | System.Drawing.Graphics.GetHdc          |
| ReleaseDC      | System.Drawing.Graphics.ReleaseHdc      |
| GetDeviceCaps  | System.Drawing.Graphics properties      |
|                | System.Drawing.Printing.Printersettings |
| Rectangle      | System.Drawing.Graphics.DrawRectangle   |

#### Demo

#### System.Runtime.InteropServices Namespace

- Not all Win32 functions have equivalent .NET Framework APIs
- Support COM Interop and platform invoke (Plnvoke) services
  - DIIImportAttribute Class
  - MarshalAsAttribute Class

#### http://pinvoke.net

#### 'VB.Net

<System.Runtime.InteropServices.DllImportAttribute("gdi32.dll")> Private Shared Function DeleteObject (ByVal hObject As IntPtr) As Boolean End Function

#### //C#

[System.Runtime.InteropServices.DllImport("gdi32.dll")]
public static extern bool DeleteObject(IntPtr hObject);

#### **Using Controls embedded on a Windows Form**

#### IToolControl

- ComboBox, EditBox, ImageList, ImageCombo

#### • VB6

- Can access Windows Forms directly
- -Form Load event automatically executed

## • .NET

- Must create an instance of the Windows Form

#### **Bitmap Property for Commands and Tools**

- VB6
  - Returned type as an esriSystem.OLE\_Handle

#### • .NET

- Returned type as an Integer
- For Polymorphic classes, use Bitmap.GetHbitmap function and clean up with gdi32.dll DeleteObject function
- -For Inheritance classes, set the m\_bitmap property

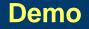

## Microsoft

- Visual Basic Upgrade Wizard

# • ESRI

- ArcGIS Code Converter
- ArcGIS Project Wizard Templates (choosing the right one)
- Item Templates

#### **Microsoft Visual Basic Upgrade Wizard**

- Converts VB6 projects to VB.NET projects
- There are several limitations
   Common dialogs
   MsgBox
   Win32API
   .etc...

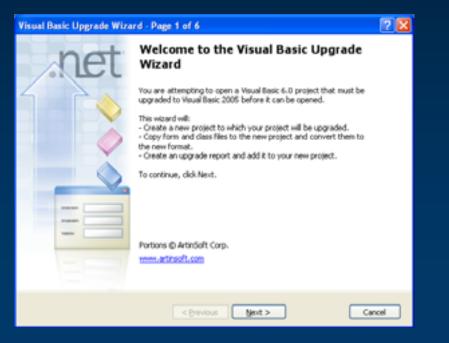

#### **ArcGIS Code Converter**

Converts ArcGIS 8.3 to ArcGIS 9.x namespaces in the code

Dim pPoly As ESRI.ArcObjects.Core.IPolygon '8.3 namespace Dim pPoly As ESRI.ArcGIS.Geometry.IPolygon '9.x namespace

• Appropriate project references will be updated ESRI.ArcGIS.Utility assembly is replaced with ESRI.ArcGIS.ADF

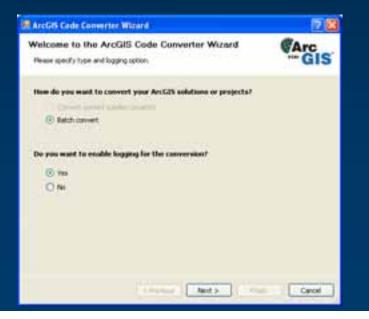

**ArcGIS Project Wizard Templates (choosing the right one)** 

- First, decide on the type of solution you need
- Then, choose the appropriate ArcGIS Project Template feature of the Visual Studio Integration Framework to use

| Out-Of-Process (.exe)             |
|-----------------------------------|
| ArcGIS Engine Windows Application |
| ArcGIS Engine Console Application |

In-Process (.dll)

ArcGIS Desktop Class Library General ArcGIS Desktop Class Library ArcGlobe ArcGIS Desktop Class Library ArcScene ArcGIS Desktop Class Library ArcCatalog ArcGIS Desktop Class Library ArcMap ArcGIS Engine Class Library

# **Item Templates**

- Default code templates for adding ArcGIS customizations
  - Component category registration
  - Implemented interface stubs and common members

#### Accessed by

- Context Menu: Right click project name in the Solution Explorer > Add > New Item
- Menus: Project > Add New Item

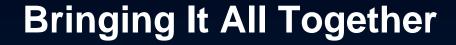

• The upgrade process

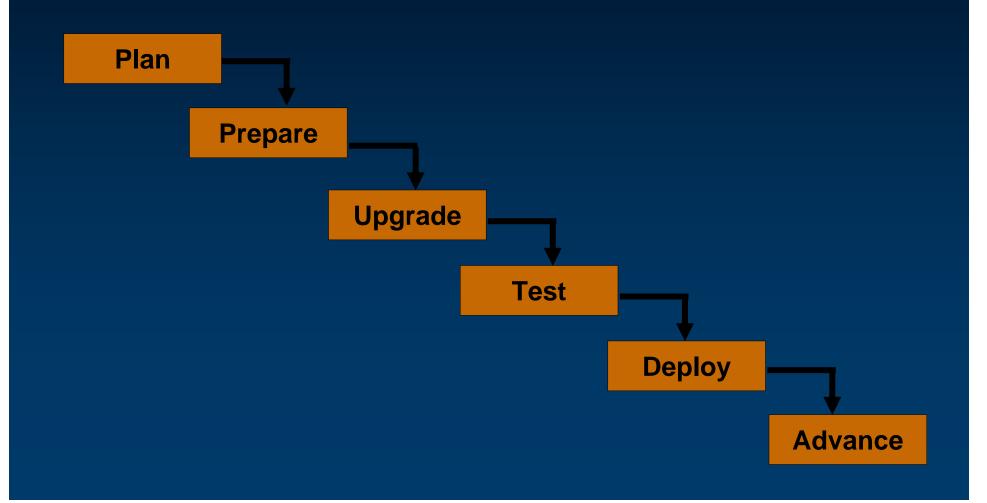

## • A demo showing a VB6 to VB.NET project conversion

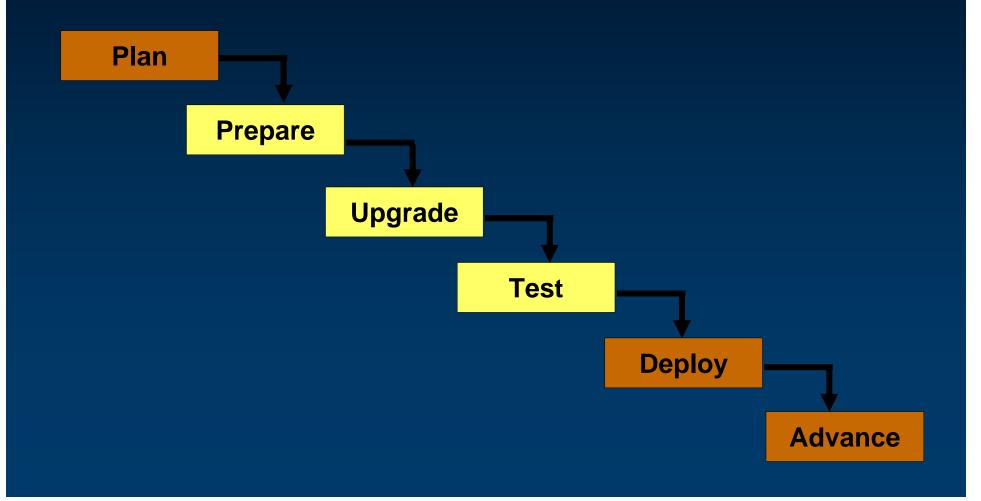

# Prepare

- Verify unused library references
- Modularize code as much as possible
  - Separate the business logic of the application from the Events
  - Parameterize functions where possible
  - Minimize the use of global variables
- "Option Strict" on, Option Explicit
  - Use early-bound data type, check the variable types if not possible
- Others:
  - Zero-bound arrays, avoid default properties

#### Upgrade

#### Create a auto-translated VB.NET code project

- Use the Visual Studio code converter to import the VB6 project to .NET
- If the ArcObjects code is in 8.x, use the ArcGIS .NET Code Converter

#### • Create a new VB.NET code project to hold the final code

- Use ESRI's Visual Studio IDE Integration features to create the Framework stubs
- Copy the business logic from the auto-translated project
- Edit the Framework stubs to use the business logic
- Fix the language specific constructs and GUI forms/controls that did not autotranslate
- Delete auto-translated comments

#### **Upgrade (continued)**

#### Common issues:

- Compile Error/Warning
- Wizard creates both class and interface definitions for user-defined interfaces
- Use OLE- automation-compliant interfaces (IGeometryBridge)
- COM registration
- Component category registration
- OLE\_HANDLE values
- Events

'<interface>\_\_<member>' cannot implement '<member>'.

because there is no matching property on interface '<interface>'

Private ReadOnly Property ICommand\_Bitmap() As Integer Implements ICommand.Bitmap

"Couldn't resolve default property of object <variable name>"

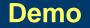

#### Migrating a VBA application to .NET

- From the VBA Editor export the .bas, .cls, and .frm files to disk
- Create a new VB6 project and add the exported code files
- For each .frm create a matching .cls file and copy/paste code to it
  - The VBA forms (.frm) GUI will not translate to .NET, but you can salvage the code
- Add all of the ESRI References to the project
- Save the new VB6 project
- Follow the 'Migrating a VB6 application to .NET' recommendations

#### **Resources for Migration**

- Microsoft's patterns and practices book: Upgrading Visual Basic 6.0 Applications to Visual Basic .NET and Visual Basic 2005 <a href="http://www.microsoft.com/downloads/details.aspx?FamilyId=7C3FE0A9-CBED-485F-BFD5-847FB68F785D&displaylang=en">http://www.microsoft.com/downloads/details.aspx?FamilyId=7C3FE0A9-CBED-485F-BFD5-847FB68F785D&displaylang=en</a>
- ESRI's EDN document series: Programming with .NET http://edndoc.esri.com/arcobjects/9.3/NET/12BF6F08-1B25-4002-9640-73D4EB0E6CED.htm
- ESRI's EDN document: Migrating and upgrading your code http://edndoc.esri.com/arcobjects/9.3/NET/13ef8415-8314-4bc9-9b77-4b03599c2c11.htm

#### C# Advice

• get\_ and set\_

'VB.NET Dim layer As ILayer = map.Layer(0) //C# //ILayer layer = map.Layer(0); ILayer layer = map.get\_Layer(0);

- A good VB.NET to C# converter is available by Tangible Software Solutions (<u>http://www.tangiblesoftwaresolutions.com/</u>)
- Casting
- Events wiring
- Namespaces
- Using System.Type.Missing to indicate optional or undefined parameters

**'VB NET** 

IAvtiveView.PartialRefresh(esriViewDrawPhase.esriViewGraphics) //C#

IActiveView.PartialRefresh (esriViewDrawPhase.esriViewGraphics, Type.Missing, Type.Missing);

#### Deployment

- Use regasm.exe to register .NET Assemblies
- Component categories done automatically with .NET project http://edndoc.esri.com/arcobjects/9.2/NET/33903846-919f-48b4-a4b1-ef97680ddb7b.htm
- Tech session: "Deploying Desktop Application"
  - -Tuesday 4:30pm Primrose rooms C and D
  - -Wednesday 1:00pm Pasadena/Sierra/Ventura

**Other recommended sessions** 

Extending the ArcGIS Desktop Applications

-Wednesday 10:30am Catalina/Madera

-Wednesday 2:45pm Smoketree rooms A to E

Developing .NET Applications for ArcGIS Engine
 – Tuesday 2:45pm Primrose rooms C and D

# In Conclusion...

Slides and code will be available on EDN

Please fill out session surveys!

Still have questions?
 Tech talk, Demo Theatres, Meet the Team

"Ask a Developer" link on web page